## **Deploying a New Application Version**

You can perform deployments from your environment's dashboard.

## To deploy a new application version to an Elastic Beanstalk environment

- 1. Open the Elastic Beanstalk console.
- 2. Navigate to the management page for your environment.
- 3. Choose Upload and Deploy,
- 4. Choose **Browse** to select the application source bundle for the application version you want to deploy.

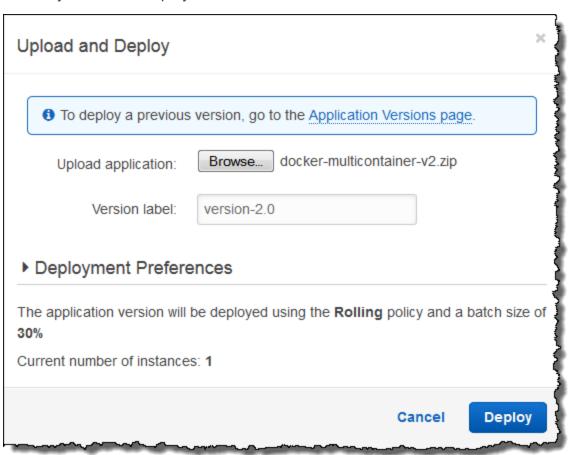

- 5.
- 6. For **Version label**, type a unique version label to represent the new application version.
- 7. Choose **Deploy**.

## Redeploying a Previous Version

You can also deploy a previously uploaded version of your application to any of its environments from the application versions page.

## To deploy an existing application version to an existing environment

- 1. Open the Elastic Beanstalk console.
- Choose Actions next to the application name and then choose View Application Versions.
- 3. Select the application version that you want to deploy, and then click **Deploy**.
- 4. Choose an environment and then choose **Deploy**.